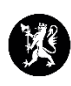

## **Veiledning for administratorer nr. 9 Endre sikkerhetsinnstillinger**

**මු කි** fra verktøylinjen øverst til høyre.

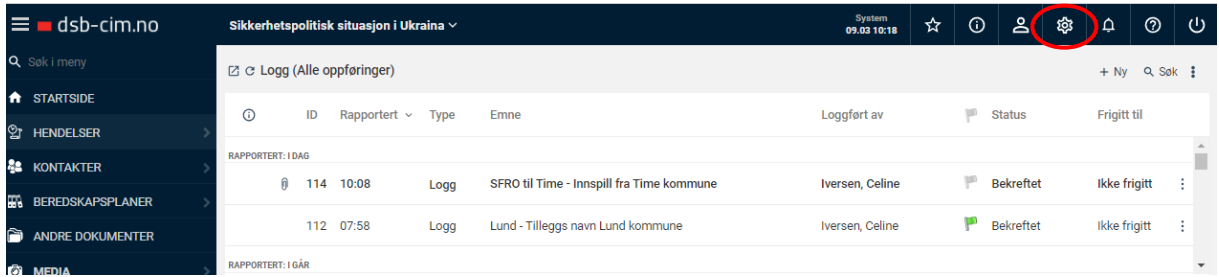

2. Velg deretter «Systeminnstillinger».

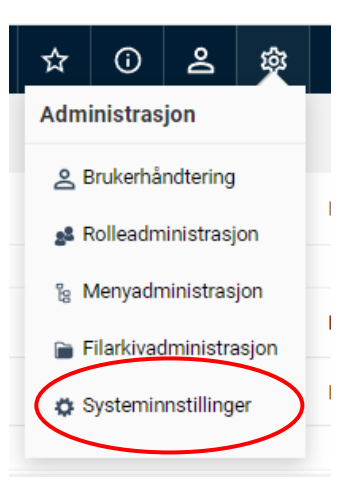

- 3. I menyen til venstre velger du «Sikkerhet».
- 4. Velg deretter ønskede sikkerhetsinnstillinger.
- 5. Trykk «Lagre».

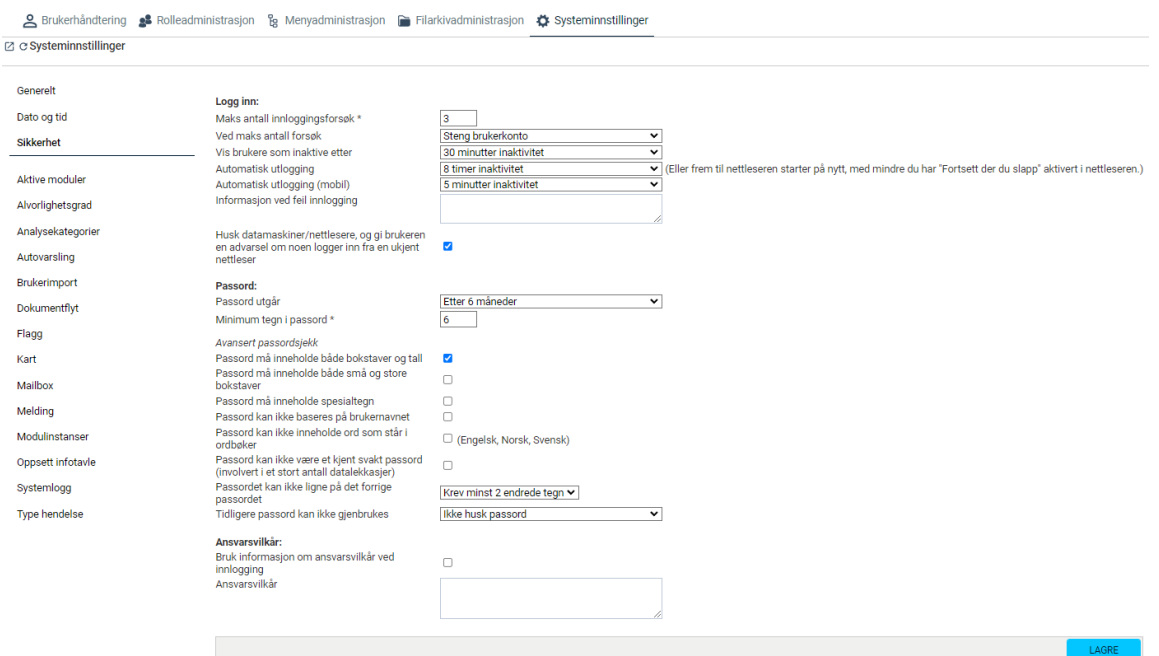